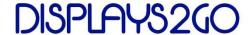

# **User Manual**

Rev. 19.09

## **INTERACTIVE WHITEBOARD - WIRELESS**

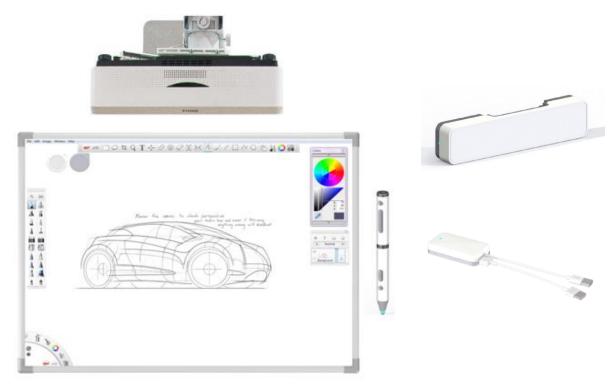

Projector not included.

MODEL: INTWHITWRLS

Scan QR code to visit the product page:

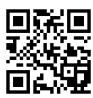

## **Operating Instructions for Whiteboard**

Note: Before using the product, please read the instructions thoroughly.

If you have any questions regarding our products, please visit us at www.displays2go.com or contact D2G customer service at 844-221-3393.

DISPLAYS2GO Table of Contents

## **Table of Contents**

| 1. Int | troduction                        | 3  |
|--------|-----------------------------------|----|
| 2. Se  | et up the Whiteboard              | 4  |
| 2.1    | Wall Mounting                     | 4  |
| 2.2    | Floor Standing                    | 6  |
| 3. Co  | onnection                         | 7  |
| 3.1    | Wireless Hub                      | 7  |
| 3.2    | Wireless Stick                    | 9  |
| 3.3    | Wired Connection                  | 10 |
| 4. Ca  | alibration                        | 11 |
| 4.1    | Install the Calibration Software. | 11 |
| 4.2    | 16- or 9-point calibration.       | 11 |
| 5. Te  | echnical Specifications           | 14 |

#### 1. Introduction

Thank you for purchasing the interactive whiteboard with eMark Pen.

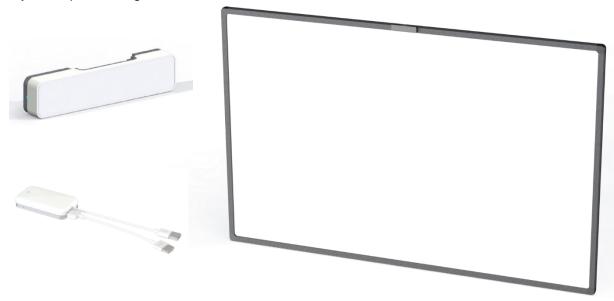

This interactive whiteboard system uses optical touch sensor, easily turns your projected screen into an interactive touchscreen. It provides the ideal interactive platform for educational and business use in presentations and lectures.

After connecting with the included eMark Pen, you can draw or annotate on the interactive whiteboard with this powerful stylus. Please refer to the user manual of the eMark Pen for more information. Other opaque objects or your fingers can also act as a computer mouse.

#### Features:

- Writing: users can write and draw on the whiteboard with included eMark Pen or a stylus during a lecture or presentation.
- Annotation: users can easily operate and annotate on the screen during presentation and lecture.
- The eMark Pen can fully function with all the supported file types and applications, including Word, Excel, PDF, PowerPoint, Internet browser, Whiteboard, OneNote, and more.
- No pressure required to activate the touch.
- No driver required. Plug and play.
- Easy to set up and connect.
- Stable connection. The wireless hub and stick use individual network channel, that won't cause interference with other devices.

NOTE: To use all the functions of the interactive whiteboard, please connect it with the PC installed Windows 10 operating system.

3

## 2. Set up the Whiteboard

## 2.1 Wall Mounting

The wall mounting installation is quick and easy using the included hardware kit. Minimum 2 people. Tools required: power drill, bubble level, adjustable wrench.

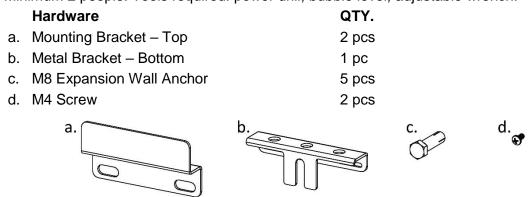

Step 1: Assemble the Metal Bracket (b) to the bottom back-side of the white board with (2) M4 screws (d), as shown below. Do not tighten the screws.

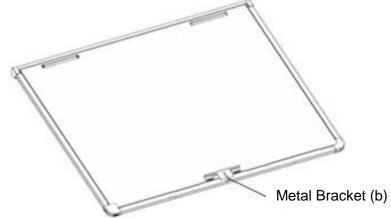

Step 2: Drill holes on the wall where the whiteboard will be. Drill 5 holes that are  $^3/_8$  inch in diameter and 2 inches deep at the locations marked as "A" below.

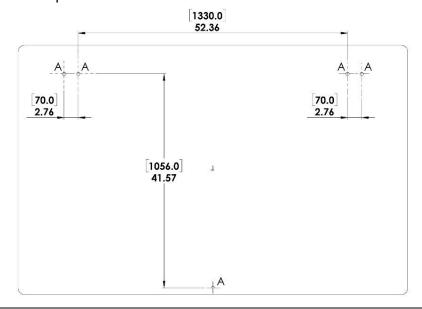

Step 3: Insert the (5) expansion wall anchors (c) into the holes drilled in step 2, then unscrew the M8 Hex screw from the anchor sleeves. Make sure all anchors are flush against the wall. See below:

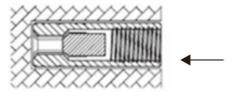

Step 4: Insert a screwdriver or other metal rod into the anchor sleeve. Hit the other end of the tool with a hammer to fix the anchors in the wall.

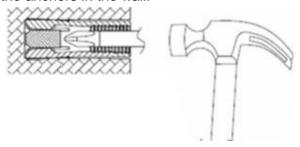

Step 5: Align (2) mounting brackets (a) to the upper wall anchors. Secure them to the wall by tightening the hex screws back to wall anchors through the slots on the brackets.

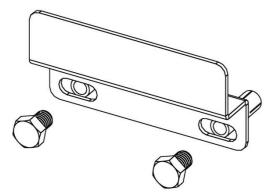

Step 6: Carefully lift the whiteboard and hang it on the wall.

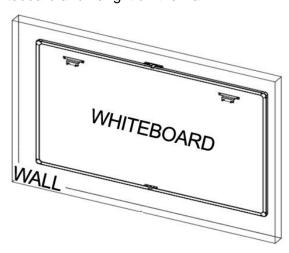

Step 7: Horizontally slide the assembled bottom bracket at the back of the whiteboard, until the wall anchor can be seen through the cutout on the bracket. Fix the bracket from the back by tightening the 2xM4 screws on the back of the whiteboard.

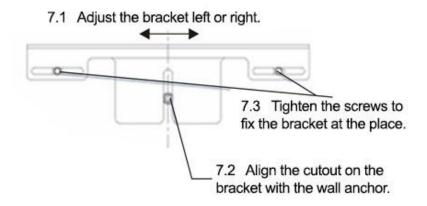

Step 8: Use the removed M8 hex screw to secure the bracket at bottom to the wall. The installation is completed.

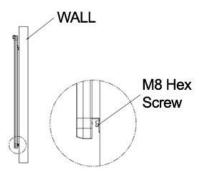

CAUTION: For your safety, the whiteboard must be mounted to solid wall ONLY.

Please use the included wall anchor and follow the installation instructions.

## 2.2 Floor Standing.

The whiteboard can also be used with a mobile/stationary stand.

Please find the floor stand that is compatible with the size of the whiteboard and will best suit your needs.

### 3. Connection

It's easy to set up the wireless interactive whiteboard. Just follow a few simple steps below, the whiteboard will be connected and ready to use.

#### Packing List:

|   | Name                                  | Qty |
|---|---------------------------------------|-----|
| 1 | eMark Stick                           | 1   |
| 2 | HDMI Cable (Standard HDMI Cable,15cm) | 1   |
| 3 | USB Cable                             | 1   |

### 3.1 Wireless Hub

The wireless hub is pre-mounted on top of the whiteboard.

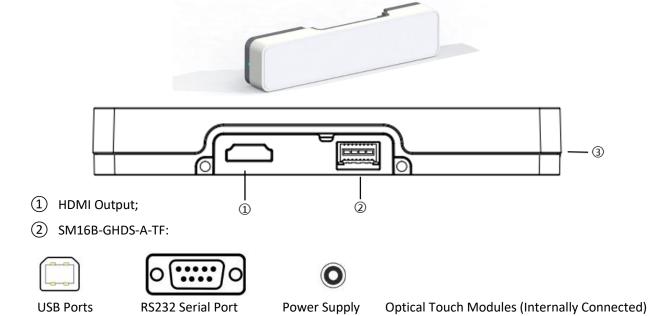

NOTE: The 9-pin (RS232) port is for OEM use ONLY.

## 3 Indicator Light

| LIGHT                                      | HUB STATUS                           |
|--------------------------------------------|--------------------------------------|
| Stable green light                         | Run smoothly in transmitting status  |
| Quick flash of green light                 | Connected, but no video signal input |
| Slower flash of green light                | Connected with video transmission    |
| Stable red light/ slower flash red light   | Waiting to be connected              |
| Stable blue light/ slower flash blue light | Disconnected                         |

Connect the projector to the wireless hub using cable. Turn the power on by plugging in the included adapter.

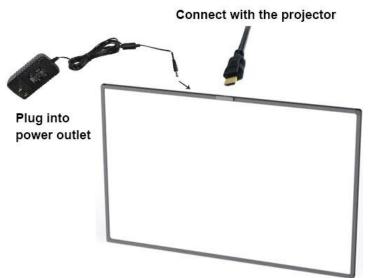

The wireless hub could cover most of the space in front of the whiteboard in the room.

Do not cover or place other objects on the wireless hub so the connection is not interrupted. For better reception, position the wireless stick within the range below.

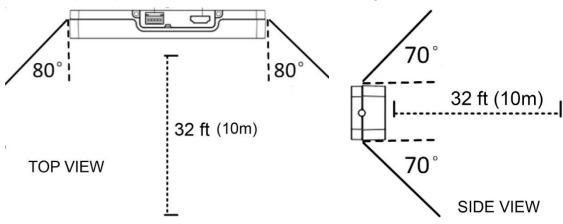

| Dimensions          | 149.4*34.4*21.4 (mm)                        |
|---------------------|---------------------------------------------|
| Interfaces          | HDMI (A), 16pin Interface (SM16B-GHDS-A-TF) |
| Transmit Protocols  | Wireless HD                                 |
| Speed               | 4G bps/s                                    |
| Video Resolution    | Maximum 1080P@60Hz                          |
| Power Supplying     | DC 5V/1A                                    |
| Average Power       | 5W                                          |
| Working Temperature | 32°F ~ 131°F                                |

### 3.2 Wireless Stick

Wireless stick can work with wireless hub when plugged into your PC, within 65 feet distance.

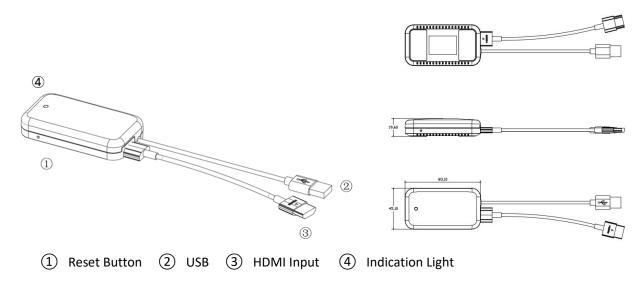

| LIGHT                                      | HUB STATUS                           |
|--------------------------------------------|--------------------------------------|
| Stable green light                         | Run smoothly in transmitting status  |
| Quick flash of green light                 | Connected, but no video signal input |
| Slower flash of green light                | Connected with video transmission    |
| Stable red light/ slower flash red light   | Wait to be connected                 |
| Stable blue light/ slower flash blue light | Disconnected                         |

Plug one end of the provided HDMI cable into the USB stick. Connect the wireless stick with your PC by plugging in the USB and HDMI cables. After the 2 cables are plugged in, the stick and the hub will connect automatically.

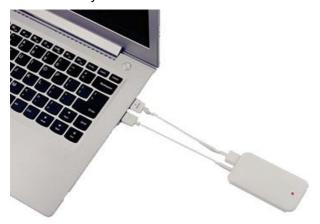

Be sure there's no object directly between the wireless hub and the wireless stick.

The wireless stick can be effectively connected with the wireless hub within the range below.

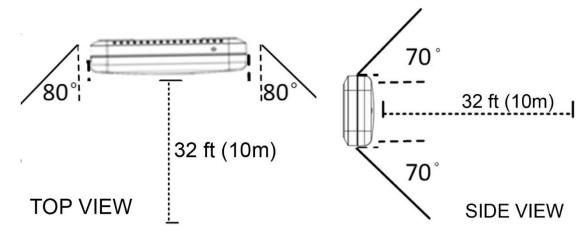

| Dimensions          | 83.0*45.1*19.6 (mm)    |
|---------------------|------------------------|
| Interfaces          | HDMI (A), USB (A Male) |
| Transmit Protocols  | Wireless HD            |
| Speed               | 4G bps/s               |
| Video Resolution    | Maximum 1080P@60Hz     |
| Power Supplying     | USB. DC 5V/500mA       |
| Average Power       | 2.5W                   |
| Working Temperature | 32°F ~ 131°F           |

### 3.3 Wired Connection

The Whiteboard also has the option to connect with your computer thru USB ports without using the Hub and the stick. Simply connect all the device as shown below.

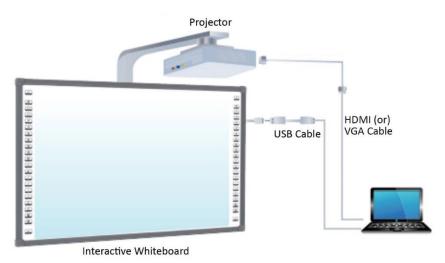

#### 4. Calibration

Calibrate after connected with the projector.

#### 4.1 Install the Calibration Software.

Install the calibration software from the supplied USB flash drive onto your PC. Then Find and open the "Optical Touch Device Control Panel" on your Windows desktop.

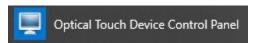

## 4.2 16- or 9-point calibration.

NOTE: For accurate calibration, please connect the whiteboard with the PC using the USB cable (3.3). After the calibration is done, it can be switched to wireless mode.

Click Setting at bottom of the calibration software.

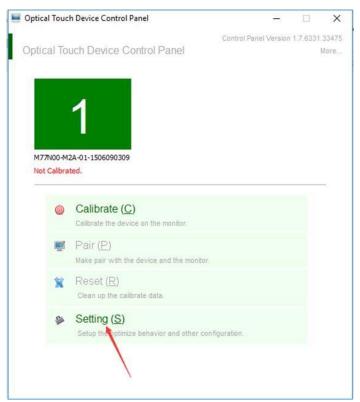

Choose "16 points" in "calibration" section then click "Apply" and "OK" to confirm the selection.

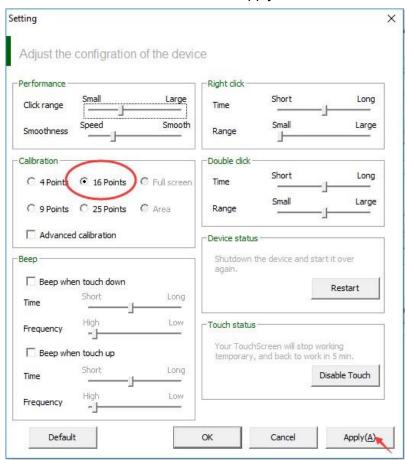

Next, click "Calibrate" to enter the calibration window.

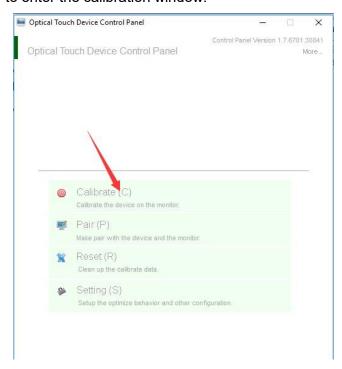

Follow the instructions on the screen: press and hold the blue dot. It will turn green after long press.

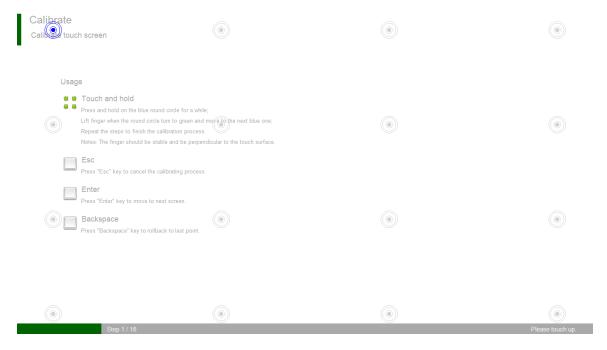

#### After 16 dots all turn to green, the calibration is done. Press "OK"

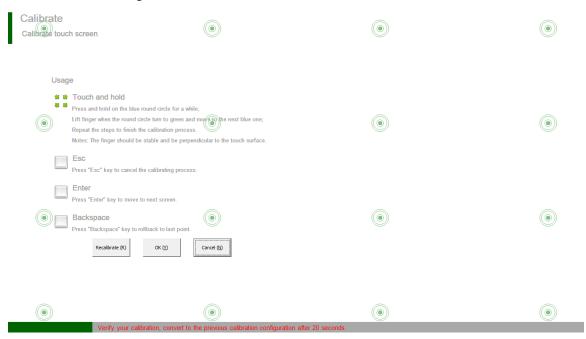

# 5. Technical Specifications

|                | ITEM                  | SPECIFICATION                                                                         |
|----------------|-----------------------|---------------------------------------------------------------------------------------|
|                | Sensing Technology    | Infrared/ Optical imaging touch technology                                            |
|                | Sampling Rate         | 120 fps                                                                               |
|                | Touch Points          | Up to 10 Points                                                                       |
|                | Touch Accuracy        | ±3mm                                                                                  |
|                | Touch Resolution      | 32768*32768                                                                           |
|                | Response Time         | ≈8ms                                                                                  |
|                | Display Size          | 86"                                                                                   |
| \4/b:+abaaud   | Aspect Ratio          | 16:10                                                                                 |
| Whiteboard     | Wall mounting         | Supported                                                                             |
|                | Touch Durability      | Unlimited                                                                             |
|                | Touch Object Diameter | ≥10mm                                                                                 |
|                | Active Touch Area     | 72.91x45.59 in (1852x1158 mm)                                                         |
|                | Dimension             | 75.94x48.62x1.34 in (1929x1235x34 mm)                                                 |
|                | Interface             | USB2.0 (Full Speed)                                                                   |
|                | Power Requirements    | DC5V±5%@500mA                                                                         |
|                | Power Consumption     | Average power consumption<2.5W, @5V                                                   |
|                | Firmware Upgrade      | Supported                                                                             |
| Software       | Device Type           | Touch (with gesture support per OS) or Mouse (click, drag, double click, right-click) |
|                | Calibration           | 4-point, 16-point, 25-point                                                           |
|                | Operating Systems     | Windows 10                                                                            |
|                | Interface             | HDMI+USB                                                                              |
|                | Color                 | White                                                                                 |
| eMark Wireless | Transmission          | Wireless, Ultra-wideband                                                              |
| Hub and Stick  | Speed                 | 4Gbps                                                                                 |
|                | Other Features        | Plug and Play, Zero Lag, No Compression, 1080P HD<br>Interactive Transmission         |

|             | Operating Temperature | 32°F ~ 131°F                                                        |
|-------------|-----------------------|---------------------------------------------------------------------|
|             | Storage Temperature   | -13°F ~ 167°F                                                       |
|             | Operating Humidity    | 10% to 90% RH, non-condensing                                       |
| Environment | Storage Humidity      | 10% to 90% RH, non-condensing                                       |
|             | Drift                 | No drift in operating temperature range                             |
|             | ESD                   | Per EN 61000-4-2: Level 4, contact discharge 6KV, air discharge 8KV |

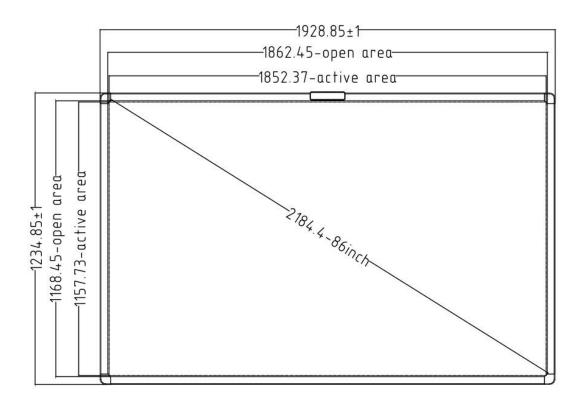